## **ラウンジ K 操作方法 パソコン版**

# **お問い合わせ方法**

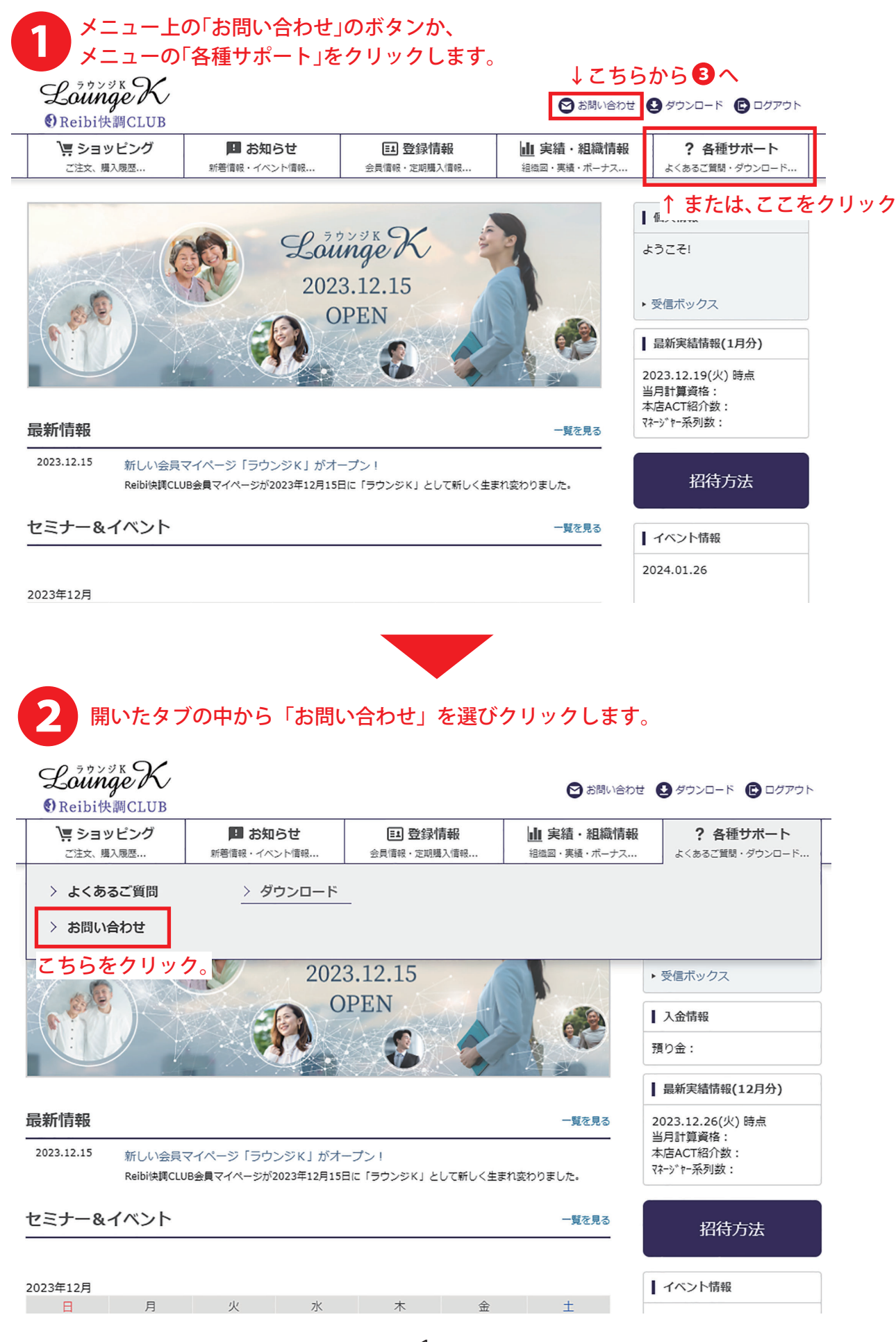

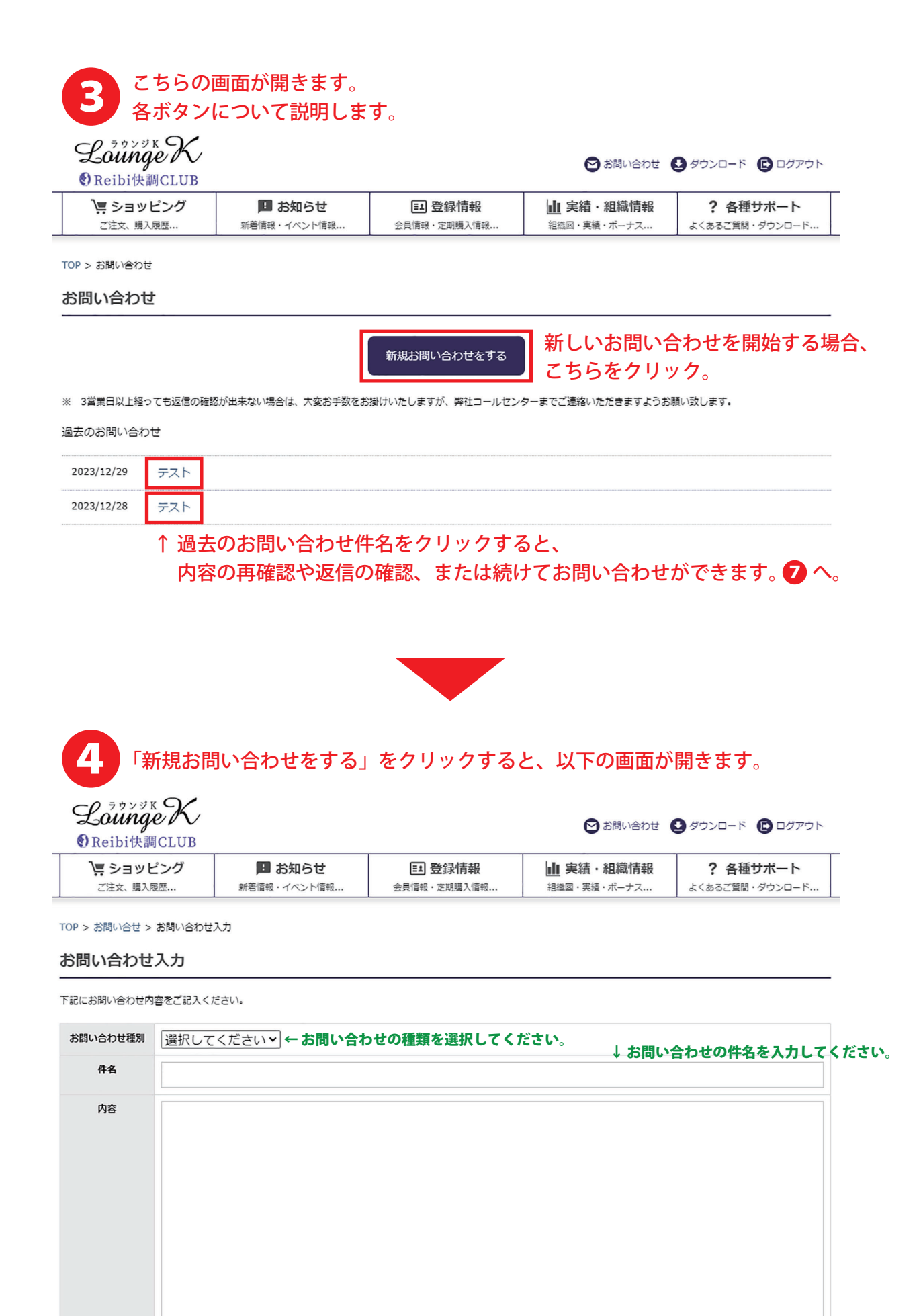

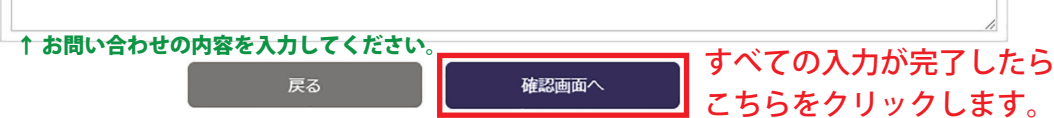

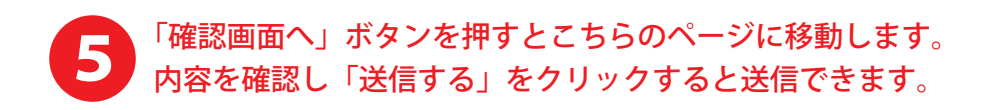

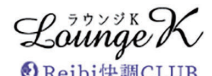

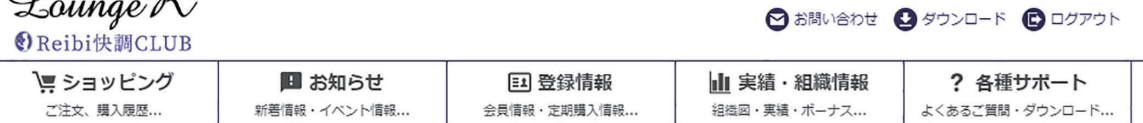

TOP > お問い合わせ確認

### お問い合わせ確認

下記の内容にお間違いなければ「送信する」をクリックしてください。内容を修正する場合は「前の画面に戻る」をクリックして修正してください。

前の画面に戻る

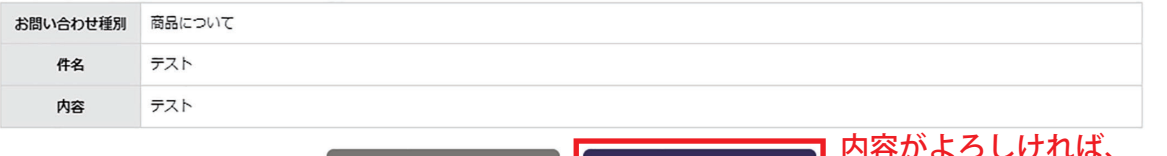

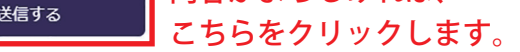

内容を訂正したい場合はこちらをクリックします ↑

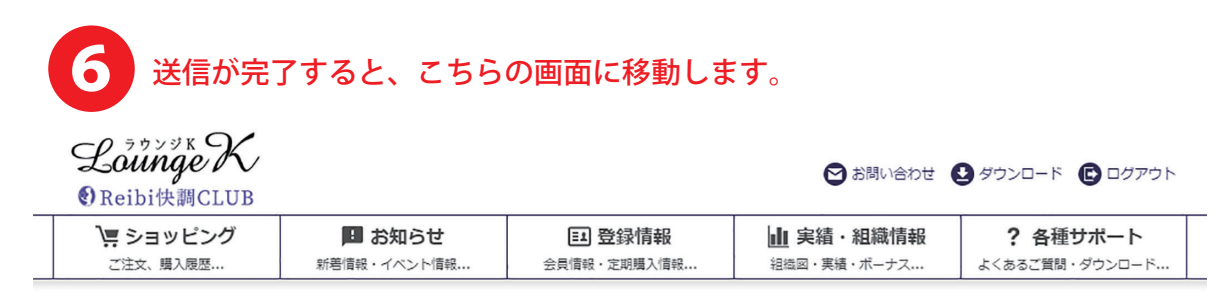

TOP > お問い合わせ受付完了

### お問い合わせ受付完了

#### お問い合わせ内容を承りました。

お問合せに対するご返信は、問合せ一覧より確認出来ます。<br>なるべく早く回答できるようにつとめておりますが、内容や混み具合により前後することがあります。

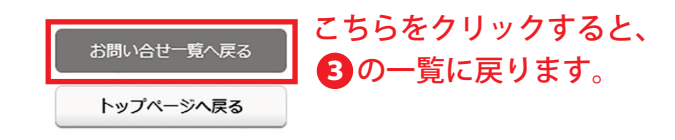

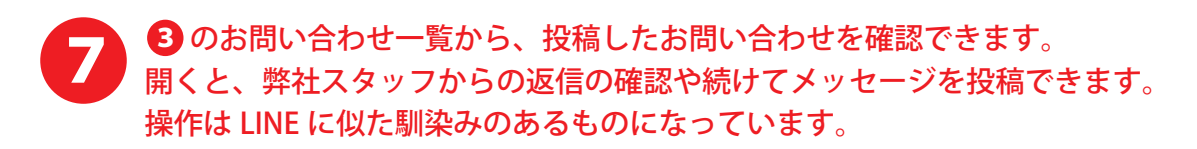

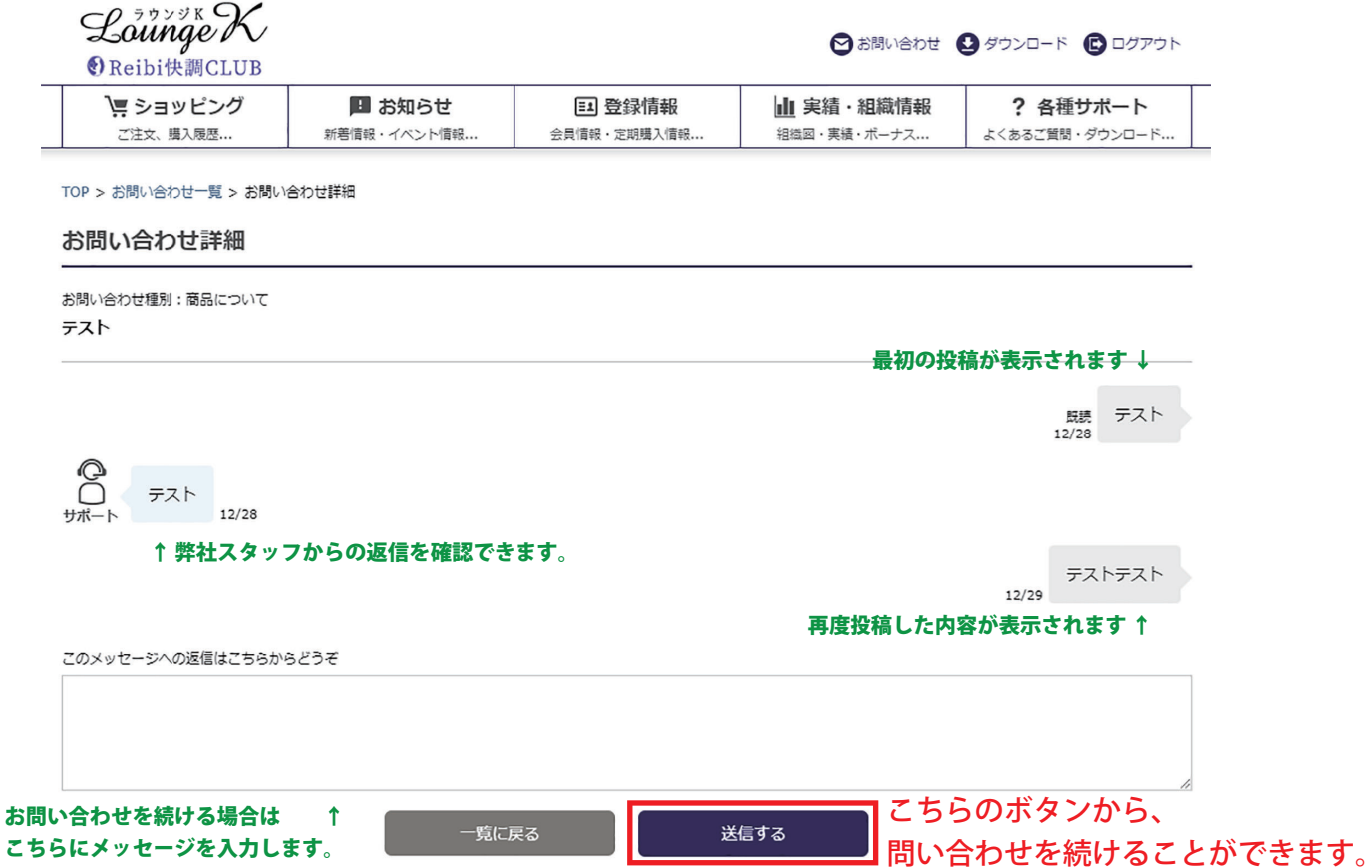